# **Voltmètres rapides pour mesures avec jauge de contrainte**

 **Série DP7600**

**Manuel d'utilisation**

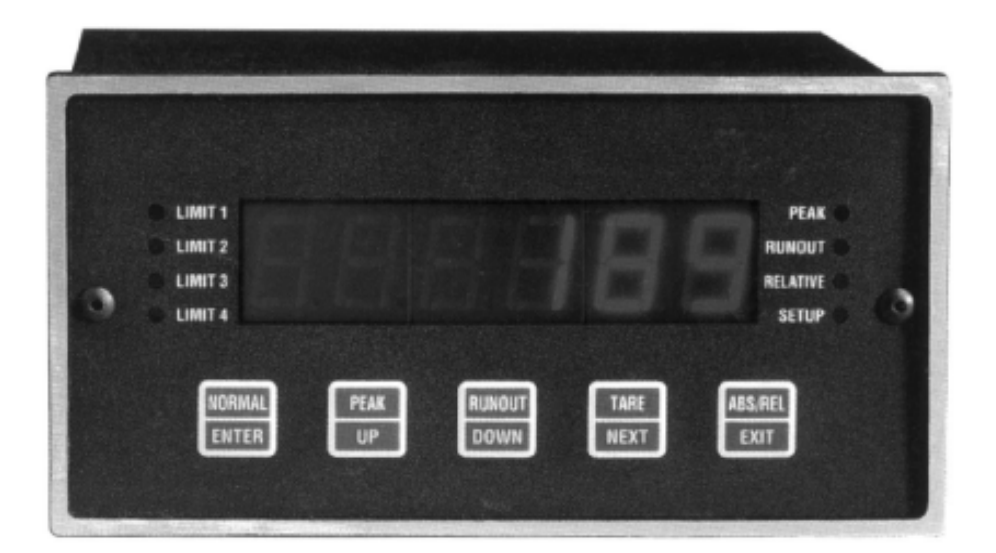

# **OE OMEGA®**

Autres Produits

Température - Câbles, connecteurs et sondes Catalogue 1

> Pyromètres infrarouge Catalogue 2

Thermomètres portables Catalogue 3

Enregistreurs et capteurs d'humidité Catalogue 4

Régulateurs et appareils de mesure de tableau Catalogue 5

> **Transmetteurs** Catalogue 6

Capteurs de force et de pression Catalogue 7

> Environnement Catalogue 8

Acquisition de données Catalogue 9

Eléments chauffants Catalogue 10

N'hésitez pas à nous consulter

ou à demander le ou les catalogues

indiqués ci-dessus

#### Newport Omega

9, rue Denis Papin 78190 TRAPPES Tél. 01 30 62 14 00 Fax. : 01 30 69 91 20 www.omega.com france@omega.com

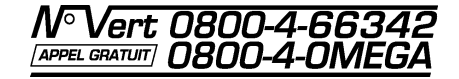

# **Table des Matières**

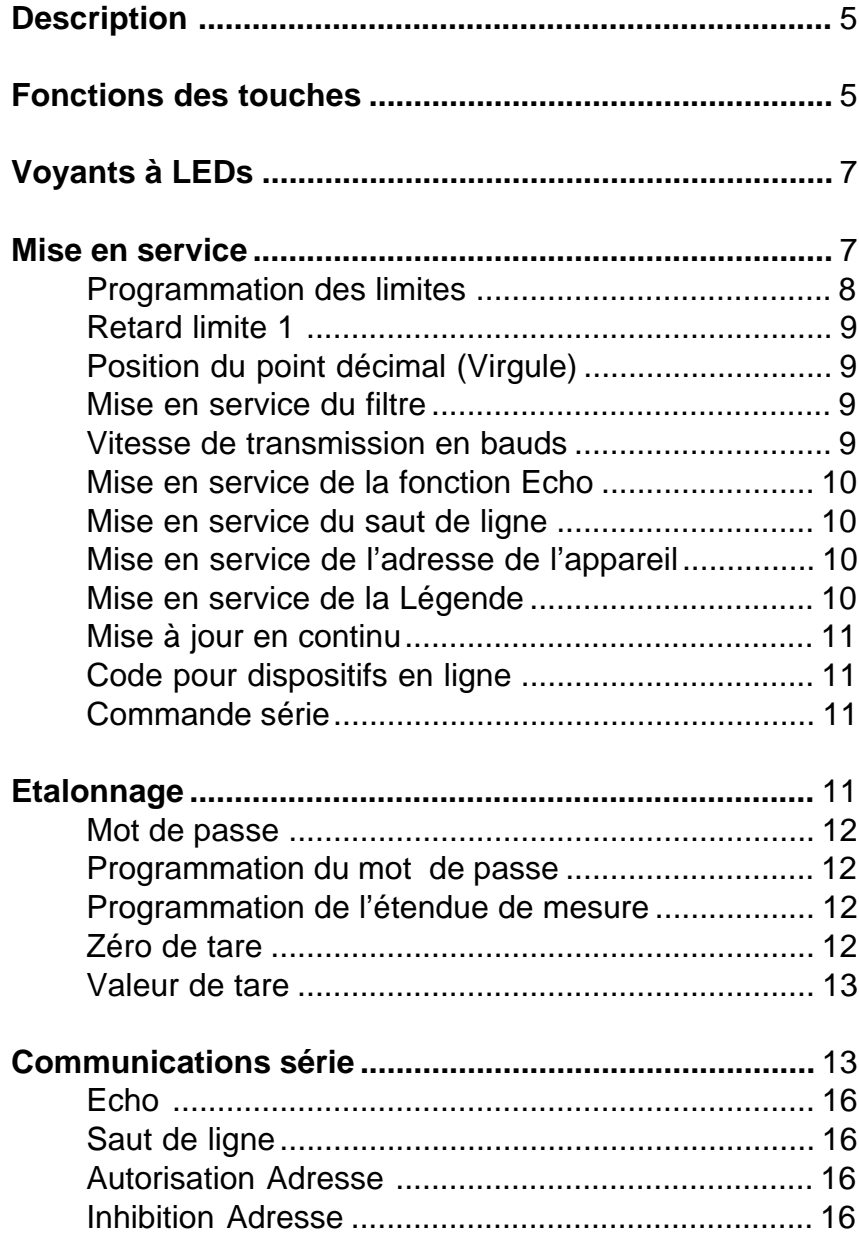

# Table des Matières (suite)

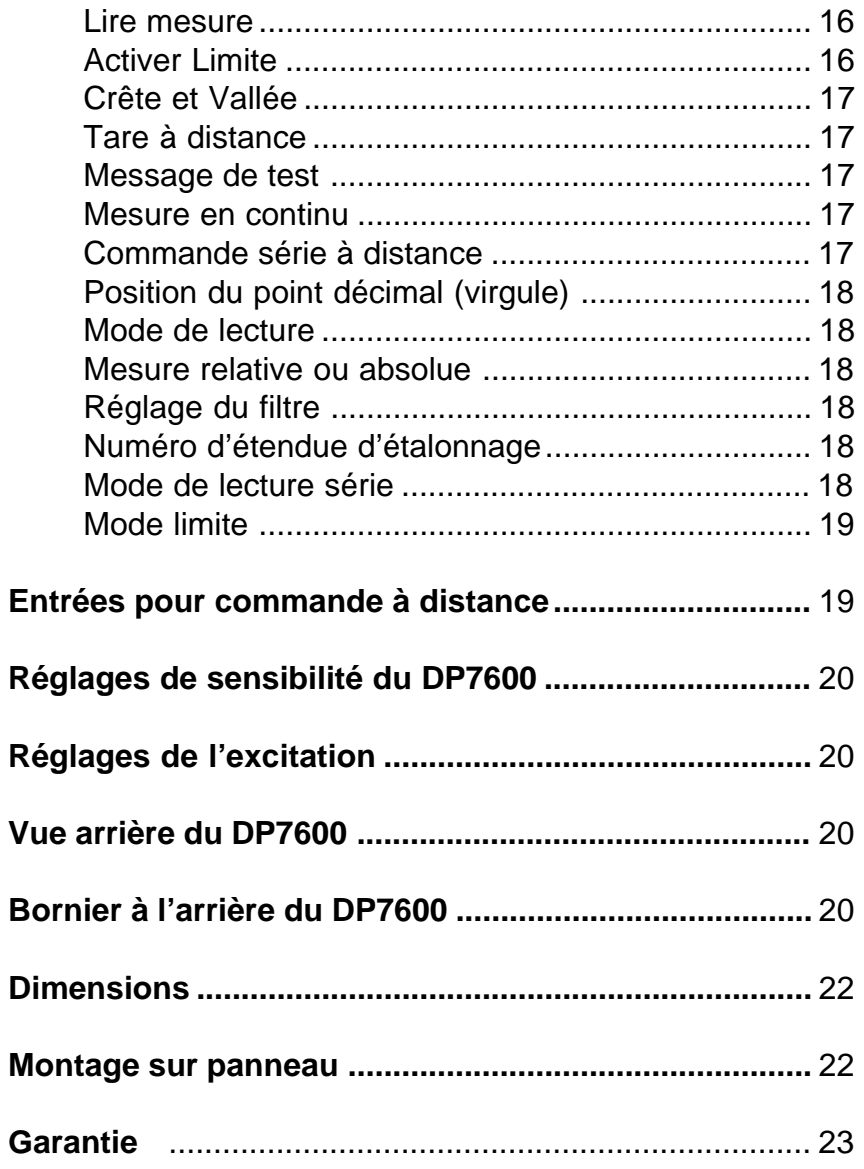

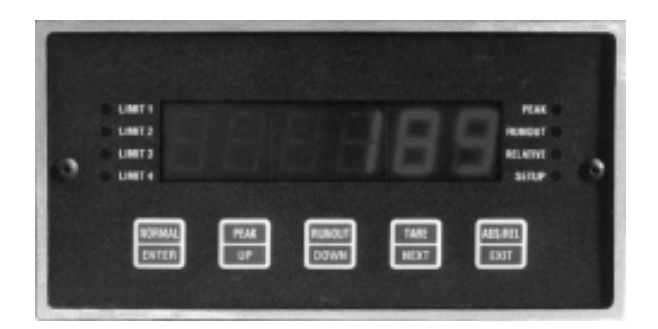

# **Description**

Le modèle DP-7600 est un voltmètre rapide, haute résolution, pour la mesure sur jauge de contrainte. Cet appareil est capable de convertir les mesures à une cadence de 1000 mesures/s avec une résolution de 15 bits (plus signe). La limite du contrôle de la détection de la valeur crête et vallée est programmable par l'utilisateur de 1 Hz à 500 Hz. L'affichage fournit une lecture stable des mesures filtrées à 1 Hz. La valeur crête ainsi que la valeur instantanée peuvent être visualisée sur l'affichage à l'aide des touches du panneau avant. La programmation de la tare est effectuée à l'aide des touches du panneau avant. Cette tare peut être configurée de 0 à 50% de la valeur pleine échelle. Cette fonction peut être activée ou désactivée à tout moment et ceci sans perdre la valeur programmée comme valeur de tare, et en utilisant les modes de lecture relative ou absolue. L'état des limites ainsi que le type de fonctionnement de l'appareil sont indiqués par des diodes LEDs sur le panneau avant. La configuration de l'appareil est réalisée de façon simple au moyen des cinq touches du panneau avant. Le passage en mode étalonnage est protégé par mot de passe ce qui évite toute modification intempestive des valeurs d'étalonnage. La programmation à distance peut se faire à travers une interface série RS232/RS485 (en option), ou via une entrée logique bas niveau à l'arrière de l'appareil.

# **Fonctions des touches**

Les cinq touches à double action disponibles sur le panneau avant permettent soit d'utiliser soit d'étalonner l'appareil. La première action décrite sur le haut des touches permet d'accéder aux fonctions suivantes : NORMAL, CRETE, VALLEE, TARE, ABSOLUE/RELATIVE.

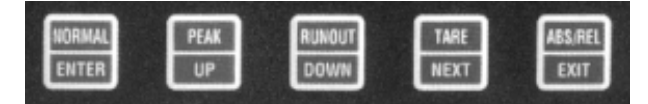

# **Fonctions des touches (suite)**

La deuxième action décrite sur le bas des touches ne sert que lors de la mise en oeuvre et de l'étalonnage de l'appareil et permet d'accéder aux fonctions suivantes : ENTREE (validation), HAUT, BAS, SUIVANT, QUITTER. La description de chacune de ces touches est donnée ci-dessous :

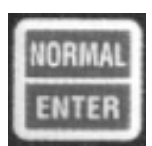

#### **Mode Acquisition de données et Affichage** Appuyer pour placer le mode affichage sur mesure en cours. **Modes Mise en service et Etalonnage** Appuyer pour enregistrer un réglage achevé et pour avancer sur l'étape suivante.

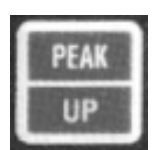

**Mode Acquisition de données et Affichage** Appuyer pour placer le mode affichage sur crête. **Modes Mise en service et Etalonnage** Appuyer pour incrémenter le chiffre ou le paramètre en cours de réglage.

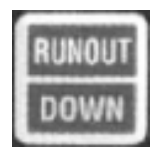

**Mode Acquisition de données et Affichage** Appuyer pour placer le mode affichage sur vallée. **Modes Mise en service et Etalonnage** Appuyer pour décrémenter le chiffre ou le paramètre en cours de réglage.

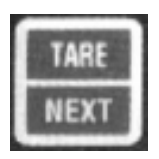

**Mode Acquisition de données et Affichage** Appuyer pour enregistrer la mesure affichée comme étant la valeur de tare. **Modes Mise en service et Etalonnage** Appuyer pour avancer sur le chiffre suivant à régler.

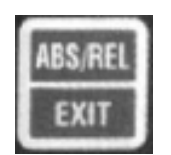

**Mode Acquisition de données et Affichage**

Appuyer pour basculer entre les modes mesure absolue et mesure relative.

**Modes Mise en service et Etalonnage**

Appuyer pour quitter le mode mise en service ou étalonnage (toutes les modifications sont préalablement sauvegardées).

# **Voyants à LEDs**

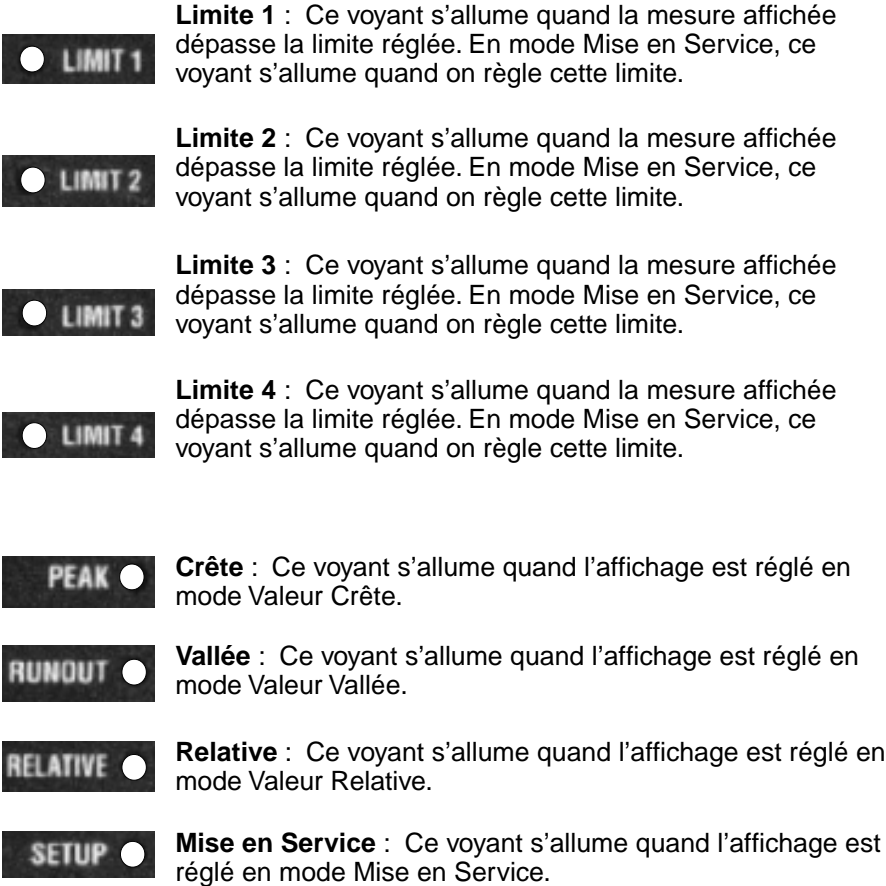

# **Mise en Service**

La mise en service est réalisée à l'aide des cinq touches du panneau avant. Pour entrer dans le mode mise en service, appuyer simultanémént sur les touches NORMAL/ENTER et PEAK/UP.

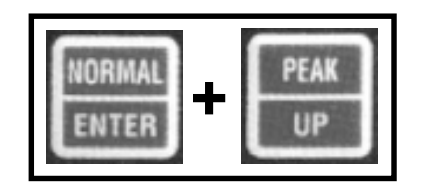

### **Mise en Service (suite)**

Ce message clignotera sur l'affichage pendant une seconde et le voyant LED de Mise en Service (SETUP) s'allumera. Alors que l'on est dans le mode Mise en Service, on pourra réaliser la programmation des fonctions de l'appareil en réglant les digits individuels des différents paramètres correspondants (à l'exception de la vitesse de transmission en bauds et de la programmation du point décimal). **SETuP**

Quand un digit clignote ceci signifie qu'il s'agit du digit actif que l'on est en train de régler. Ce digit clignotant peut être incrémenté en appuyant sur la touche UP (Haut) ou décrémenté en appuyant sur la touche DOWN (Bas). Dès que le digit a été convenablement réglé sur la valeur désirée, appuyer sur la touche NEXT (Suivant) pour avancer sur le digit suivant.

Quand tous les digits ont été réglés sur les valeurs appropriées, appuyer sur la touche ENTER (Validation) pour avancer au paramètre suivant. A tout moment pendant le processus de Mise en Service, on peut appuyer sur la touche EXIT (Quitter) pour abandonner le mode Mise en Service et sauvegarder les réglages effectués.

Dès que le processus de Mise en Service est terminé, l'appareil sauvegardera tous les réglages et retournera automatiquement au mode Acquisition de Données et Affichage. Si l'on démarre un processus de Mise en Service de l'appareil et qu'ensuite on le laisse inactif pendant une durée d'environ 100 secondes, l'appareil détectera cette inactivité et retournera au mode Acquisition de Données et Affichage sans sauvegarder aucun nouveau réglage.

#### **Programmation des limites**

Dès que l'on passe en mode Mise en Service, les quatre limites de l'appareil sont programmées successivement (de 1 à 4). Le voyant à LED correspondant s'allume afin d'indiquer quelle est la limite en cours de programmation. Toutes les limites peuvent être programmées sur n'importe quel nombre se trouvant à l'intérieur de l'étendue de mesure (telle qu'elle est déterminée par l'étalonnage de l'appareil). Ces limites sont activées dès que l'appareil détecte une mesure dépassant la valeur programmée pour ces limites. **LImIt**

#### **Retard sur Limite 1**

Le Retard sur la Limite 1 est programmable de 0 à 100 s. Il se situe entre le moment où une mesure dépassant la valeur de Limite 1 est détectée et le moment où la sortie de Limite 1 est activée. En utilisant cette caractéristique de retard, il est possible de lier la sortie Limite 1 à l'entrée REMOTE RESET (RAZ à distance) située à l'arrière de l'appareil. Ce mode de fonctionnement permet de remettre à zéro la valeur crête mesurée de telle sorte que la valeur crête suivante puisse être détectée de façon appropriée. **LIdLY**

### **Position du Point Décimal (virgule)**

La valeur pleine échelle affichée pendant l'étalonnage est visualisée avec le point décimal placé sur la position précédemment réglée. En utilisant les touches UP (Haut) et DOWM (Bas) on peut déplacer le point décimal à travers la valeur affichée jusqu'à la nouvelle position souhaitée. **dP**

#### **Mise en Service du Filtre**

Le filtre numérique définit à quel rythme les limites sont contrôlées afin d'activer les sorties, de détecter les valeurs crête/vallée et d'actualiser la sortie analogique. Ce filtre numérique est programmable de 1 Hz à 500 Hz. Dans les cas où la stabilité est plus importante que la vitesse, le filtre devra être réglé le plus près possible de 1 Hz. En revanche, si l'on souhaite une détection et une activation rapides, le filtre devra être réglé le plus près possible de 500 Hz. **Note:** sauf si l'option Communications Série est installée, la procédure de Mise en Service est maintenant terminée et l'appareil retournera au mode Acquisition et Affichage. **FILtEr**

### **Choix de la Vitesse de Transmission en bauds**

Programmer la vitesse désirée en bauds à l'aide des touches UP (Haut) ou DOWN (Bas) afin de choisir parmi les différentes valeurs diponibles (300, 600, 1200, 2400, 4800, 9600, 12900 et 38400). Dès que la vitesse appropriée en bauds est choisie, appuyer sur ENTER (Validation) pour passer à l'étape suivante de la Mise en Service. **bAUd**

#### **Mise en Service de la Fonction ECHO**

Le modèle DP-7600 peut être programmé pour retransmettre automatiquement (ECHO) les caractères reçus sur son entrée Communications Série. La fonction ECHO est autorisée en programmant la valeur 1 et elle est inhibée en programmant la valeur 0. **ECHO**

#### **Mise en Service du Saut de Ligne**

L'appareil peut être programmé pour transmettre les caractères de Saut de Ligne (LF) en plus du Retour Chariot (CR) qui est normalement transmis à la fin de la chaîne de données. Les caractères de Saut de Ligne seront transmis si l'on programme la valeur 1 et ils ne seront pas transmis si l'on programme la valeur 0. **LF**

#### **Mise en Service de l'Adresse de l'Appareil**

Plusieurs appareils DP-7600 peuvent être interconnectés entre eux via un réseau Bus Série grâce aux possibilités d'Adressage de l'appareil. Chaque appareil peut recevoir une adresse unique entre 0 et 250 (**Note**: 0 inhibe la fonction Adresse et dans ce cas l'appareil répondra à toutes les commandes/interrogations entrantes). **u Addr**

### **Mise en Service de la Légende (Unités de Mesure)**

Le DP-7600 peut ajouter une chaîne d'unités industrielles sélectionnées par l'utilisateur, aux mesures transmises par l'appareil. Cette fonction permet d'obtenir sur le terminal distant un affichage de la mesure directement en unités industrielles, ou encore permet d'identifier plus facilement l'appareil émetteur dans les applications où de nombreux appareils sont interconnectés. Suivant l'unité de mesure désirée, programmer l'un des numéros indiqués dans le Tableau des Légendes ci-après: **LEgEnd**

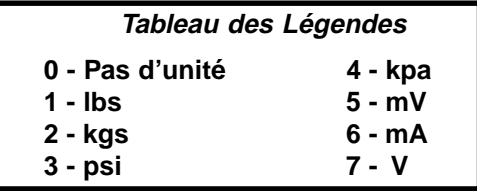

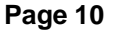

#### **Mise à Jour en Continu**

Le modèle DP-7600 peut être programmé pour retransmettre automatiquement la mesure affichée et cela suivant des intervalles sélectionnés. L'intervalle de Mise à Jour peut être programmé de 20 fois par seconde (-1) jusqu'à un maximum de 3600 secondes (3600). Une valeur 0 inhibe la fonction de mise à jour automatique. **CU**

### **Code pour Dispositifs en Ligne**

Un code pour dispositifs en ligne, non imprimable, permet aux appareils interconnectés sur un Bus Série de prendre son tour par rapport à une imprimante ou à tout autre périphérique d'enregistrement des données qui se trouverait également connecté à ce Bus. Une valeur 1 autorise la transmission de ce code à la suite de la chaîne de la mesure. alors qu'une valeur 0 inhibe la transmission du code. **dC**

### **Commande Série**

Une commande série peut être automatiquement exécutée à réception d'un code non imprimable (voir code «dC» ci-dessus). Un Tableau donnant les numéros de programmation associés à chaque commande série est donné un peu plus loin dans ce Manuel au paragraphe «Communications Série». La commande, associée au numéro de programmation sélectionné, sera exécutée dès que l'appareil recevra un caractère de code non imprimable sur l'entrée Communications Série. **SC**

**donE**

# **Etalonnage**

On passe en mode Etalonnage (cAL) en appuyant simultanément sur les touches NORMAL [ENTER] et ABS/REL [EXIT]. **Note**: Ceci est la seule méthode pour vérifier ou modifier de façon externe l'étalonnage de cet appareil. **cAL**

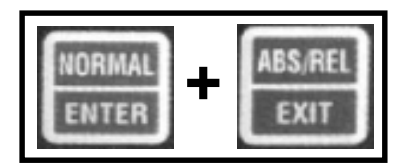

**Page 11**

### **Mot de Passe (Code de Protection)**

Pour pouvoir effectuer ces opérations d'étalonnage de l'appareil il faut tout d'abord entrer un mot de passe. Si le mot de passe n'est pas correct, l'appareil retournera automatiquement en mode Acquisition et Affichage. Si le mot de passe est correct, l'utilisateur pourra pénétrer dans la procédure d'étalonnage. Pour entrer le mot de passe utiliser la description du fonctionnement des touches donnée au début de ce Manuel.

#### **Programmation du Mot de Passe**

On peut à ce stade programmer un autre mot de passe si nécessaire. Le Code de ce Mot de Passe pourra être n'importe quel chiffre entre 0 et 255. Si l'on ne désire pas changer le Mot de Passe, appuyer simplement sur la touche ENTER pour continuer la procédure d'étalonnage. **codE**

### **Programmation de l'étendue de mesure**

Cet étalonnage de l'étendue de mesure correspond à la valeur sur l'affichage qui est associée à l'entrée obtenue pendant l'étape d'étalonnage Valeur de Tare (de même, une valeur zéro sur l'affichage est associée à l'étape d'étalonnage Zéro de Tare). Cette étendue de mesure peut être programmée à un maximum de 32767 comptages. **Note**: si votre étalonnage de la valeur de tare devait être effectué en utilisant une valeur inférieure à l'entrée pleine échelle attendue, la valeur désirée pour la tare devra être pourtant utilisée comme valeur d'étendue de mesure. **SPAn**

Exemple: vous disposez d'une cellule de charge de 10.000 kg, mais la tare (résistance shunt) disponible n'est prévue que pour 8.000 kg. Effectuer l'étalonnage comme indiqué ci-dessous. La mesure s'effectuera sur la base de 10.000 kg pleine échelle, même si l'appareil a été étalonné sur la base de 8.000 kg.

### **Zéro de Tare**

Cette étape correspond à l'étalonnage du point zéro (signal nul). Régler le capteur ou le calibrateur afin qu'il délivre un signal de sortie nul, attendre un temps suffisant pour permettre à l'affichage de l'appareil de se stabiliser, puis appuyer sur la touche ENTER pour enregistrer le nouvel étalonnage du zéro. **ZEro**

#### **Valeur de Tare**

Cette étape correspond à l'étalonnage du point pleaine échelle. Vérifier que le réglage MV/V et l'excitation sélectionnés correspondent bien au capteur utilisé. Régler le capteur ou le calibrateur pour qu'il fournisse une sortie pleine échelle, attendre un temps suffisant pour permettre à l'affichage de l'appareil de se stabiliser, puis appuyer sur la touche ENTER pour enregistrer le nouvel étalonnage de la pleine échelle. **FS**

# **Communications Série**

Lorsque l'option «Communications Série» est installée, le modèle DP-7600 peut facilement être interconnecté avec un ordinateur, un périphérique ou une imprimante. L'appareil peut fonctionner soit en mode autonome, soit en réseau.

L'option «Communications Série» du DP-7600 comportent les interfaces RS232 et RS485. La vitesse de transmission en bauds peut être choisie par l'utilisateur entre 300 bauds et 38,4 kbauds. L'appareil utilise le format de données suivant : N,8,1 (pas de parité, 8 bits de données, 1 bit d'arrêt).

Toutes les données transmises et reçues sont en caractères ASCII. Les chaînes de caractères sont transmises et reçues avec en premier le caractère le plus à gauche et sont terminées par un retour chariot (CR). Les sauts de ligne entrants sont ignorés par l'appareil, et leur transmission par l'appareil est facultative. Les zéros de tête sont acceptables pour les données numériques transmises à l'appareil. Les points décimaux sont ignorés par l'appareil, et sont transmis, si nécessaire, afin d'être en conformité avec le format d'affichage sélectionné.

## **Communications Série (suite)**

La liste des commandes disponibles pour piloter le modèle DP-7600 est donnée ci-après avec en regard les numéros associés à ces commandes. En face de chaque commande est donnée une courte description de la commande et de la façon dont elle sera interprétée par l'appareil :

- 1 EH Activer Mode Echo
- 2 LF Activer Mode Saut de Ligne
- 3 AE Autoriser Adresse
- 4 AD Inhiber Adresse
- 5 RD Lire Affichage
- 6 NON UTULISE
- 7 NON UTILISE
- 8 S1 Activer Limite 1
- 9 S2 Activer Limite 2
- 10 S3 Activer Limite 3
- 11 S4 Activer Limite 4
- 12 SP Crête et Vallée
- 13 NON UTILISE
- 14 SZ Tare distante
- 15 NON UTILISE
- 16 NON UTILISE
- 17 NON UTILISE
- 18 NON UTILISE
- 19 TM Message de Test
- 20 NON UTILISE
- 21 NON UTILISE
- 22 CR Activer Mode Lecture en continu
- 23 NON UTILISE
- 24 NON UTILISE
- 25 NON UTILISE
- 26 LR Activer Légende
- 27 SC Commande Série distante
- 28 DP Activer Position Point Décimal
- 29 NON UTILISE
- 34 NON UTILISE
- 35 PV Activer Mode Affichage
- 36 AR Absolu ou Relatif
- 37 SP Programmer Filtre

### **Communications Série (suite)**

Chaque commande du modèle DP-7600 consiste en deux caractères alphabétiques ASCII majuscules. Dans la plupart des cas, les commandes peuvent être envoyées à l'appareil avec une valeur numérique (format ASCII) associée à la commande et permettant le réglage de paramètres. Lorsque l'appareil reçoit et exécute une commande valide il répond en envoyant un «ok[CR]». Les commandes peuvent aussi être envoyées à l'appareil sans qu'un paramètre n'y soit associé ceci afin de connaître le réglage en cours pour le paramètre associé à cette commande. Dans ce cas, l'appareil répond par des caractères équivalents en minuscules correspondants à cette commande particulière et avec une représentation ASCII pour la valeur numérique du paramètre en question. Dans ce qui suit nous donnons un exemple de ce que pourrait être le déroulement d'un échange d'informations entre un DP-7600 et un ordinateur hôte :

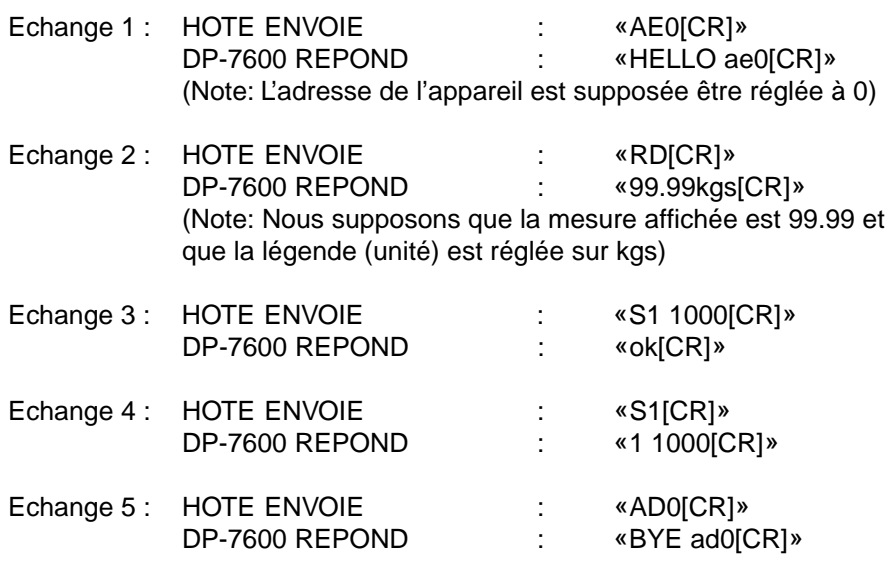

#### **Note: Se souvenir que [CR] correspond à un caractère de Retour Chariot.**

La liste ci-après décrit les commandes série disponibles sur le DP-7600. La chaîne de chaque commande est donnée entre guillemets, le champ réservé au paramètre/numéro est représenté par un X (premier) ou un Y (second), le signe, si nécessaire, est indiqué par un «s» minuscule (s). Une courte description est donnée pour chaque commande ainsi que les instructions particulières de programmation.

### **ECHO: «EH X[CR]»**

La commande «Echo» permet l'autorisation ou l'inhibition de la fonction ECHO de l'appareil. Quand la fonction ECHO est autorisée, l'appareil répond automatiquement en écho à tous les caractères reçus.

 $X = 1$ : écho autorisé

 $X = 0$  : écho inhibé

#### **SAUT DE LIGNE: «LF X[CR]»**

Il est possible de régler l'appareil pour qu'il envoie un caractère de saut de ligne à la suite de chaque chaîne transmise :

> $X = 1$  : les sauts de ligne sont transmis  $X = 0$  : les sauts de ligne ne sont pas transmis

#### **AUTORISER ADRESSE: «AE XXX[CR]»**

La commande «autoriser adresse», conjointement avec la commande «inhiber adresse», peut être utilisée pour mettre en réseau plusieurs DP-7600. Dès que l'adresse d'un appareil a été autorisée, cet appareil répondra à toutes les commandes entrantes jusqu'à ce que son adresse soit inhibée. Lorsque la commande «autorisation adresse» est exécutée par un DP-7600, celui-ci répond «HELLO ae XXX[CR]». **Note**: une adresse d'appareil réglée sur zéro (0) entraînera l'inhibition de cette adresse et dans ce cas la commande «autoriser adresse» n'est pas requise.

### **INHIBER ADRESSE: «AD XXX[CR]» ou «AD[CR]»**

Cette commande inhibe l'appareil ayant l'adresse spécifiée sur le réseau. S'il n'y a pas d'adresse associée à la commande, cette commande inhibera tous les appareils présents sur le réseau. Quand la commande a été exécutée avec succès, l'appareil répond en envoyant «BYE ad XXX[CR]».

### **LIRE AFFICHAGE: «RD[CR]»**

Cette commande requière la transmission de la mesure actuelle affichée sur le DP-7600. Le type de mesure envoyée (ex: valeur crête, valeur vallée, ou mesure en cours sur l'entrée) dépendra du mode d'affichage sélectionné. Le cas échéant, l'appareil formatera la mesure avec le signe et le point décimal.

### **ACTIVER LIMITE: «S# XXXXX[CR]»**

Cette commande permet le réglage distant des numéros de limite de l'appareil. Le # devra être remplacé dans la chaîne par le numéro de la limite à activer (de 1 à 4).

#### **CRETE ET VALLEE: «SP[CR]»**

Lorsque cette commande est reçue, l'affichage de la valeur crête et de la valeur vallée est réinitialisé.

#### **TARE DISTANTE: «SZ X[CR]»**

La commande de «tare distante» permet de capturer une tare similaire à celle obtenue par la touche TARE du panneau avant. Si un nombre est associé à cette commande, une nouvelle valeur de tare est capturée.

#### **MESSAGE DE TEST: «TM[CR]»**

Le message de test est principalement une aide au diagnostic. Lorsque la commande de message de test est reçue, l'appareil répond en envoyant ses informations signalétiques: numéro de modèle et version/révision du logiciel.

#### **MESURE EN CONTINU: «CR XXXX[CR]»**

Cette commande permet de régler la mise à jour automatique de l'affichage du DP-7600 :

- $X = -1$  mesures transmises 20 fois par seconde
- $X = 0$  mises à jour automatiques inhibées
- XXXX = 1 à 3600 : nombre de secondes entre mises à jour

#### **ACTIVER LEGENDE: «LR X[CR]»**

Cette commande permet d'ajouter un indicateur d'unité industrielle aux mesures transmises par l'appareil :

 $X = ?$  numéro de légende (voir Tableau des Légendes) correspondant à l'unité industrielle désirée.

#### **COMMANDE SERIE DISTANTE: «SC XYY[CR]»**

Dans les applications de centralisation des mesures où plusieurs appareils sont interconnectés ensemble, on rencontre un problème de gestion de file d'attente lorsque l'on désire transmettre automatiquement les mesures de plusieurs appareils dans le même intervalle de temps (engorgement au niveau de l'imprimante peut entraîner un brouillage des données). Pour éviter cela, le modèle DP-7600 incorpore un dispositif permettant à l'appareil de «prendre son tour» sur un même bus série. Ceci est réalisé par la transmission d'un caractère spécial non imprimable à la fin de la chaîne de la mesure; lorsque ce caractère est reçu par l'appareil suivant il provoquera l'exécution du commande série (RD le plus souvent). L'appareil suivant aura alors son code de dispositif autorisé, et ainsi de suite. **Note**: tous les appareils devront avoir leur fonction ECHO autorisée de telle sorte que ces messages soient transmis aux appareils suivants tout au long de la chaîne de mesure.

#### **POSITION POINT DECIMAL: «DP X[CR]»**

La position du Point Décimal sur l'affichage peut être réglée avec cette commande :

- $X = 0$  : 88888 (pas de point décimal)
- $X = 1$  : 8888.8
- $X = 2$  : 888.88
- $X = 3$  : 888.88
- $X = 4$  : 88.888
- $X = 5$  : 8.8888

#### **ACTIVER MODE AFFICHAGE: «PV X[CR]»**

Le Mode d'Affichage peut être réglé avec cette commande :

- $X = 0$  : l'affichage est réglé pour la mesure uniquement
- $X = 1$  : l'affichage est réglé pour la valeur crête
- $X = 2$  : l'affichage est réglé pour la valeur vallée

#### **ABSOLU OU RELATIF: «AR X[CR]»**

Cette commande permet de passer d'une mesure absolue à une mesure relative et vice et versa :

> $X = 0$  : mesure absolue uniquement (tare inhibée)  $X = 1$  : mesure relative (tare autorisée)

#### **PROGRAMMER FILTRE: «SF XXX[CR]»**

Cette commande peut être utilisée pour régler à distance le rythme auquel les limites seront contrôlées afin d'activer les sorties, de détecter les valeurs crête/vallée et d'actualiser la sortie analogique. La fréquence de coupure du filtre est programmable de 1 à 500 Hz :

 $XXX = 1$  à 500 (Hz)

#### **N° ETENDUE D'ETALONNAGE: «SN X YYYY[CR]»**

X = Numéro de voie (1 ou 2)

YYYY = Numéro d'étendue de l'étalonnage

#### **MODE LECTURE SERIE: «SM X[CR]»**

- $X = 0$  : lecture série sorties voie #1 (mesure affichée)
- $X = 1$  : lecture série sorties voie #2 (mesure)<br> $X = 2$  : lecture série sorties voie #2 (valeur cr
- lecture série sorties voie #2 (valeur crête)
- $X = 3$ : lecture série sorties voie #2 (valeur vallée)

#### **MODE LIMITE: «LM X N[CR]»**

 $X =$  Numéro de Limite

N = Mode Limite, le bit est défini comme suit:

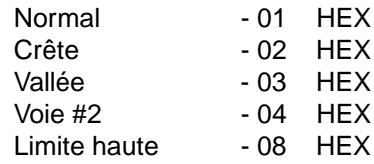

Exemple: supposons que l'on désire une limite haute, mesure normale, active sur voie 1. On écrira : YY = 01 OR'ed 08 = 09 HEX (**NOTE**: contrairement à la plupart des paramètres de commande série, ceci n'est pas de l'ASCII).

# **Entrées pour commande à distance**

A l'arrière de l'appareil se trouvent sept entrées niveau logique bas, disponibles pour connecter l'appareil à distance avec des Contrôleurs Logiques ou des Automates Programmables, etc. Les entrées pour commande à distance peuvent être utilisées pour dupliquer plusieurs fonctions des touches du panneau avant de l'appareil. Une brève description de chacune de ces entrées est donnée ci-dessous :

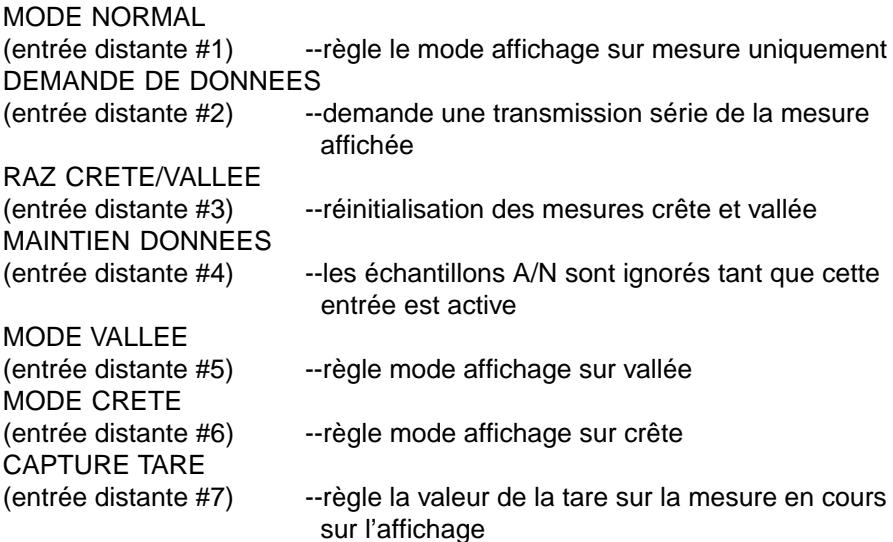

Toutes les entrées pour commande à distance doivent être activées pendant au moins 50 ms (sauf l'entrée MAINTIEN DONNEES qui ne nécessite d'être activée que pendant 1 ms minimum pour détecter la commande).

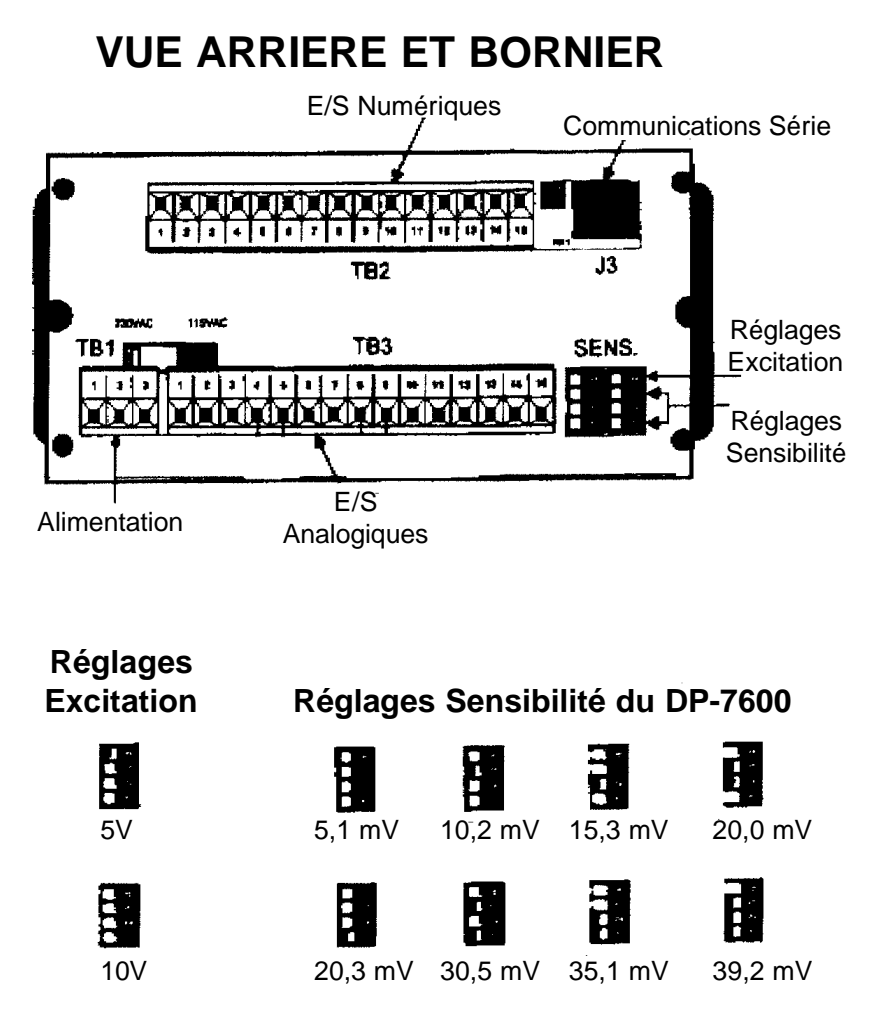

# **Programmation de la Sensibilité**

Choisir un réglage de sensibilité le plus proche possible (mais pas en dessous) de la sortie pleine échelle attendue du capteur qui sera utilisé avec l'appareil.

**Exemple**: Supposons que l'on veuille utiliser avec le DP-7600 une cellule de charge de 10.000 kg délivrant en sortie pleine échelle 0,5 mV/V. Supposons également que l'excitation nécessaire est de 10V. Par conséquent, l'entrée pleine échelle sur l'appareil sera de 5 mV à 10.000 kg, et par suite, les commutateurs de réglage de la sensibilité à l'arrière du DP-7600 devront être placés sur 5,1 mV pleine échelle (S1 et S3 ouverts).

### **Description du Bornier Arrière TB1 (Entrées Alimentation - Carte du bas)** (1) PHASE SECTEUR CA (2) NEUTRE SECTEUR CA (3) MASSE (TERRE) **TB2 (Carte du haut) TB3 (Carte du bas)** (1) LIMITE 1 BLINDAGE (2) LIMITE 2 -15 V (3) LIMITE 3 SORTIE ANALOGIQUE (4) LIMITE 4 -RCAL2 (5) MODE NORMAL +RCAL2 (6) DEMANDE DONNEES -SIGNAL2 (7) RAZ CRETE/VALLEE +SIGNAL2 (8) MAINTIEN DONNEES -RCAL1<br>(9) MODE VALLEE +RCAL1 (9) MODE VALLEE (10) MODE CRETE -EXCITATION (11) CAPTURE TARE -DETECTION  $(12)$   $+5V$  -SIGNAL1 (13) ALIMENTATION ISOLEE +SIGNAL1 (14) MASSE ISOLEE +DETECTION (15) MASSE INSTRUMENT +EXCITATION **J3 (RJ11 - Carte du haut)** (1) RS485 SERIE (2) RESISTANCE DE TERMINAISON RS485 (3) RS232 RX (4) RS232 TX (5) RS232 - MASSE (6) RS485 - SERIE

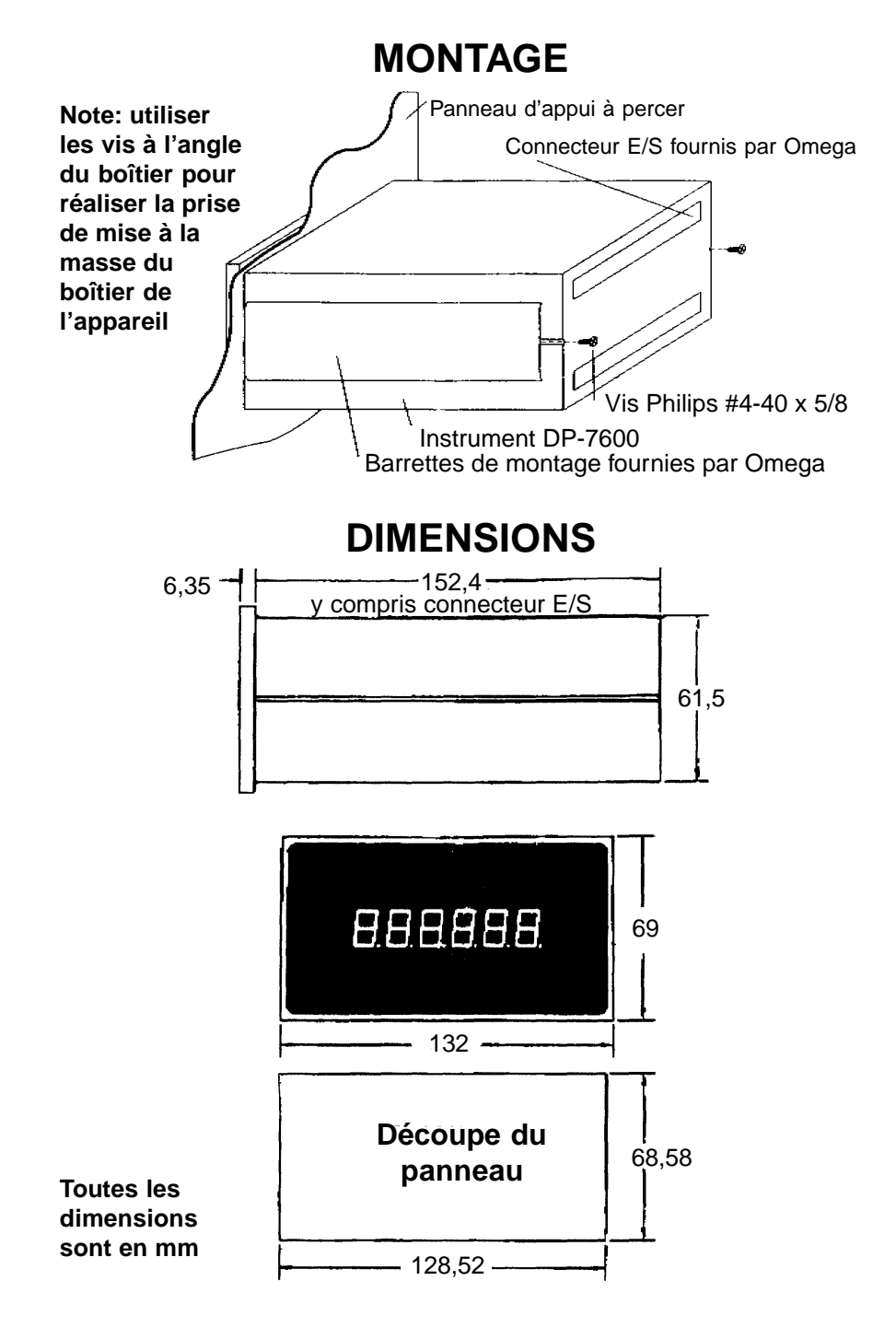

**Page 22**

#### *Garantie*

OMEGA garantit que cet appareil est exempt de tout vice de matière et de main d'oeuvre et qu'il fonctionnera conformément à ses spécifications pendant une période de 13 mois à compter de sa date d'achat. La garantie OMEGA porte sur une période normale de garantie de un (1) an plus un (1) mois supplémentaire pour tenir compte des délais de traitement et d'expédition. Ce prolongement de la période assure aux clients d'OMEGA une garantie maximale sur chaque produit. En cas de panne, l'appareil doit être renvoyé à l'usine pour évaluation. Le Service Après Vente d'OMEGA vous communiquera immédiatement un numéro d'Autorisation de Retour (AR) sur simple demande téléphonique ou écrite. Après examen par OMEGA, les appareils reconnus défectueux seront réparés ou remplacés gratuitement. La présente GARANTIE est CADUQUE si l'appareil a visiblement été ouvert ou présente des signes de déterioration due à des conditions de corrosion, intensité, chaleur, humidité ou vibration excessives, à des spécifications, applications ou utilisations incorrectes ou toutes autres conditions de fonctionnement échappant au contrôle d'OMEGA. Les composants d'usure normale ou déteriorés par une utilisation incorrecte ne sont pas couverts par la garantie, y compris les contacts, fusibles et triacs.

. **La société OMEGA est heureuse de faire des suggestions pour l'utilisation de ses produits. Cependant, OMEGA se borne à garantir que les pièces fabriquées par elle, sont conformes aux spécifications et exemptes de défauts.**

**OMEGA NE DONNE AUCUNE GARANTIE DE QUELQUE NATURE QUE CE SOIT, EXPRESSE OU IMPLICITE, AUTRE QUE CE QUI PRECEDE ET OMEGA DECLINE EXPRESSEMENT TOUTE GARANTIE TACITE, Y COMPRIS LES GARANTIES DE VENDABILITE ET D'ADEQUATION A UN BUT PARTICULIER.**

**LIMITATION DE RESPONSABILITE: Les recours énoncés ici sont les seuls dont l'acheteur puisse se prévaloir et la responsabilité d'OMEGA dans le cadre de la présente commande, qu'elle découle d'un contrat, d'une garantie, d'une négligence, d'une indemnisation, d'une responsabilité stricte ou autre, ne saurait excéder au total le prix d'achat du composant pour lequel cette responsabilité est en cause. OMEGA ne peut en aucun cas être tenue responsable de dommages indirects, accessoires ou particuliers.**

Ce document a été préparé avec le plus grand soin. Néanmoins, OMEGA ENGINEERING, INC décline toute responsabilité au cas où des erreurs ou ommission s'y seraient glissées, ainsi que toute responsabilité en cas de dommages résultant d'une utilisation des produits conformément aux informations contenues dans ce document.

CONDITIONS PARTICULIERES: Au cas où l'appareil serait utilisé dans des isntallations ou activités nucléaires, l'acheteur s'engage à garantir la société OMEGA et à l'exonérer de toute responsabilité ou de tous dommages-intérêts de quelque nature que ce soit résultant d'une telle utilisation.

#### *Demande de Retours*

Toutes les demandes de garantie et de réparation doivent être adressées directement au Service Après Vente de NEWPORT-OMEGA. AVANT DE RENVOYER UN (OU DES) PRODUIT(S) A NEWPORT-OMEGA, L'ACHETEUR DOIT DEMANDER UN NUMERO D'AUTORISATION (AR) AU SERVICE APRES VENTE DE NEWPORT-OMEGA (AFIN D'EVITER TOUT RETARD DE TRAITEMENT). Le numéro d'AR communiqué à l'acheteur doit figurer sur le colis et dans toute correspondance.

RETOURS **SOUS GARANTIE**: veuillez vous munir des renseignements suivants AVANT de nous contacter:

- 1. N° de la commande d'ACHAT de l'appareil.
- 2. Modèle et N° de série de l'appareil sous garantie, et
- 3. Instructions de réparation et/ou détails des problèmes rencontrés avec cet appareil.

RETOURS **HORS GARANTIE**: veuillez consulter NEWPORT- OMEGA pour connaître les tarifs de réparation en vigueur. Munissez vous des renseignements suivants AVANT de nous contacter:

- 1. N° de la Commande de réparation.
- 2. Modèle et N° de série de l'appareil, et
- 3. Instructions de réparation et/ou détails des problèmes rencontrés avec cet appareil.

La politique d'OMEGA est d'améliorer sans cesse les caractéristiques de ses produits sans changer les modèles, chaque fois que cela est possible. Ceci permet à nos clients d'accèder en permanence aux derniers progrès technologiques et techniques. OMEGA et NEWPORT-OMEGA sont des marques déposées d'OMEGA ENGINEERING.

© Copyright 2000 OMEGA ENGINEERING, INC. Tous droits réservés. La présente documentation ne doit pas être copiée, photocopiée, reproduite, traduite ou mise sous support électronique ou sous forme lisible par une machine, en tout ou partie, sans<br>l'accord écrit préalable de NEWPORT-OMEGA ou d'OMEGA ENGINEERING, INC.

#### **Pour toute assistance technique ou application, veuillez contacter :**

#### **Newport Electronique S.A.R.L.** 9 rue Denis Papin  $\bullet$  78190 Trappes  $\bullet$  France

TEL: 33 0130 621 400 • FAX: 33 0130 699 120

#### **Newport Electronics, Inc.**

2229 South Yale Street ● Santa Ana, CA ● 92704-4426 TEL: (714) 540-4914, (800)-NEWPORT ● FAX: (714) 546-3022

#### **Newport Technologies, Inc.**

976 Bergar  $\bullet$  Laval (Quebec)  $\bullet$  Canada  $\bullet$  H7L5A1 TEL: (514) 2335-3183 ● FAX: (514) 856-6886

#### **Newport Electronics, Ltd.**

One Omega Drive ● River Bend Technology Centre ● Northbank ● Irlam Manchester  $\bullet$  M44 SEX  $\bullet$  England  $\bullet$ TEL: 44 (0161) 7776611 • FAX: 44 (0161) 7776622

#### **Newport Electronics, B.V.**

Postbus 8034 <sup>o</sup> 1180 LA Amstelveen <sup>o</sup> The Netherlands TEL: (31) 20 6418405 ● FAX: (31) 20 6434643

#### **Newport Electronics Spol S.R.O.**

Rude armady 1868  $\bullet$  733 01 Karvina 8  $\bullet$  Czech Republic TEL: 42 (69) 6311899 ● FAX: 42 (69) 6311114

#### **Newport Electronics GmbH**

Daimlerstrasse 26 ● W-75392 Deckenpfronn ● Germany TEL: 49 (07056) 3017 ● FAX: 49 (07056) 8540

> **Au Mexique** TEL: (95) 800-Newport

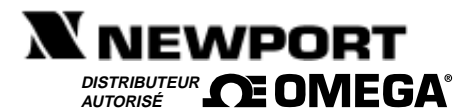

**NEWPORT Electronique S.A.R.L.** 9 rue Denis Papin • 78190 Trappes • France TEL: 33 0130 621 400 · FAX: 33 0130 699 120 E-mail : france@omega.com